## Inloggen op FLOOR

## Instellen veilig inloggen met een privé desktop, laptop of tablet

Let op: Voordat je je kunt aanmelden in FLOOR, zal de Microsoft Authenticator app geïnstalleerd moeten worden op je smartphone. De Microsoft Authenticator app vraagt om een extra bevestiging die nodig is om in te kunnen loggen in FLOOR.

Heb je geen smartphone? Neem dan contact op de Servicedesk op 0800 2223000.

Onderstaande installatiestappen hoef je maar één keer uit te voeren:

- Ga met je internet browser naar de website https://leliezorggroep.sharepoint.com.
- Je ziet vervolgens de volgende melding:

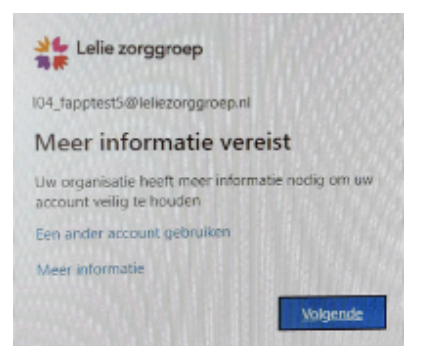

- Klik op 'Volgende'.
- Het volgende scherm verschijnt:

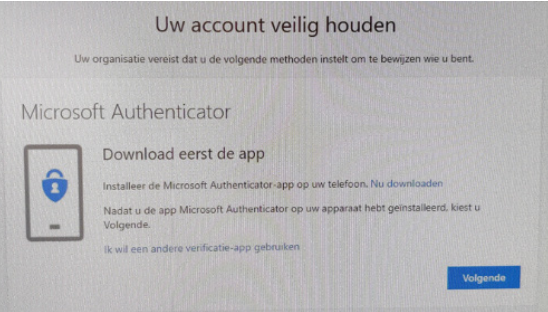

- Voer de volgende stappen uit op je smartphone:
	- Ga naar de Play Store (Android) of naar de App Store (iOS)
	- Zoek de app 'Microsoft Authenticator'
	- Installeer de app 'Microsoft Authenticator' en open deze
	- Selecteer binnen de app 'Account toevoegen'
	- Selecteer 'Werk- of schoolaccount'
- Zodra je de app hebt geïnstalleerd op je smartphone, ga je weer verder op je computer.
- Klik op 'Volgende' en het volgende scherm verschijnt:

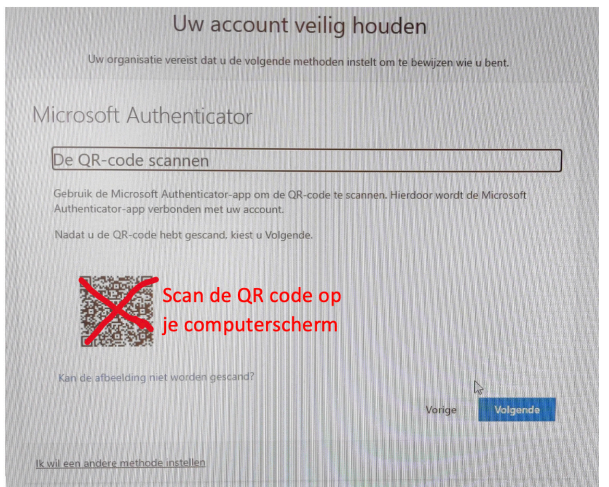

## Instellen veilig inloggen met een privé desktop, laptop of tablet

- Scan de QR-code op het beeldscherm van je computer met je smartphone, zoals in bovenstaande scherm gevraagd wordt.
- Zodra de QR-code is gescand, verschijnt het volgende scherm:

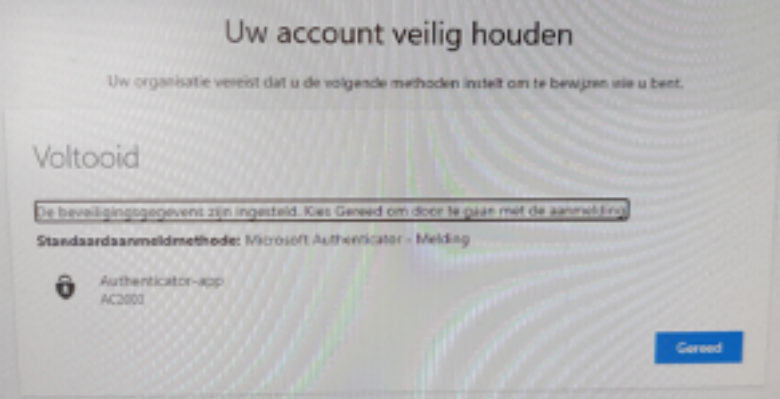

- Klik op 'Gereed'.
- Het volgende scherm verschijnt:

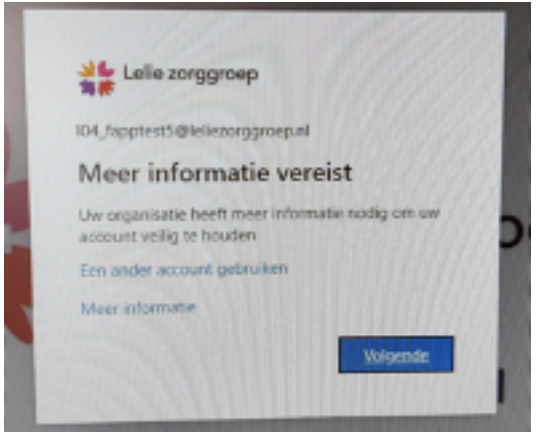

• Klik op 'Volgende'.

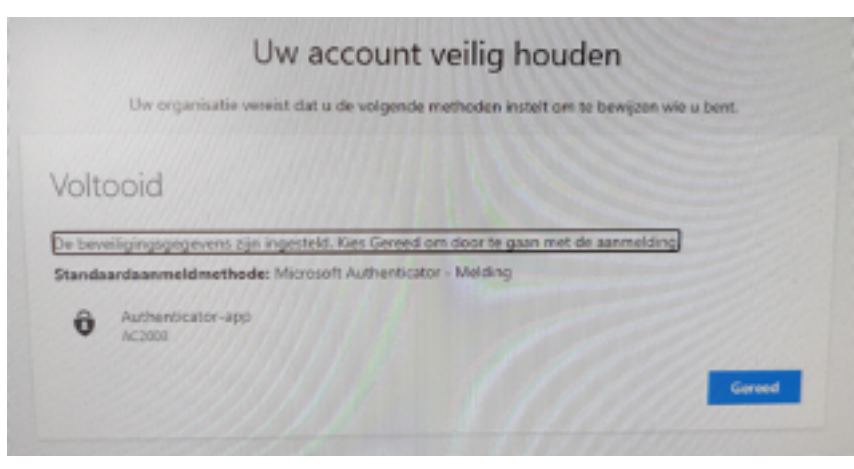

• Alles is nu ingesteld om de extra beveiligingscode te kunnen ontvangen.